# Spécial Découvertes

#### zu Band 2, Lektion 3 Nr. 7 Oktober 2006

### Zusätzliche Übungen aus dem Internet

Unter www.klett.de/extra finden Sie zu allen Lektionen von Découvertes Band 2 kostenlose Kopiervorlagen und viele nützliche Informationen zum Herunterladen.

#### Liebe Kolleginnen und Kollegen,

das neue Schuljahr ist schon wieder mehrere Wochen alt − Zeit für die nächste Ausgabe von *Spécial Découvertes.*

Für Lektion 3 erhalten Sie heute ein interessantes Arbeitsblatt. Es ist angelegt auf eine Doppelstunde und wird Ihren Schülern sicher viel Spaß machen.

Auch *ProfiPROF* gibt Ihnen wieder nützliche Hinweise. Diesmal zu den Abbildungen des Schülerbuches.

Mit freundlichen Grüßen

Ihr *Découvertes*-Team

# Arbeitsteiliges Verfahren

Der folgende Unterrichtsvorschlag zur Erschließung von "Texte A" aus Leçon 3 ist für eine Doppelstunde angelegt. Entwickelt wurde er von Michael Stenz aus Offenburg.

Die Einführung eines längeren Lektionstextes stellt jeden Unterrichtenden immer wieder vor die gleichen Probleme: Wie das neue Vokabular und den Textinhalt einführen, gleichzeitig aber den eigenen Sprechanteil nicht übermäßig hoch werden und Raum für Schüleräußerungen lassen? Beim folgenden Unterrichtsvorschlag habe ich diese Schwierigkeiten durch ein arbeitsteiliges Verfahren und die eigenständige Text- und Worterschließung durch die Schüler umgangen.

Im Lektionstext A geht es um verschiedene Themenbereiche, die sich um den neuen Wohnort bzw. das neue Haus der Carbonnes in Blagnac drehen. Der Text umfasst 38 neue Vokabeln einschließlich neuer Namen, er ist in vier Abschnitte aufgeteilt, die jeweils einem Bild zugeordnet sind. Die Aufteilung des Textes und die klare Zuordnung zu den Bildern sowie eine Reihe von Vokabeln, die aus dem Deutschen oder Englischen abgeleitet werden können, ermöglichen das Verständnis des Textes auch ohne die genaue Kenntnis aller neuen Vokabeln. Ziel der Stunde ist es daher auch, die schon aus dem ersten Band bekann-

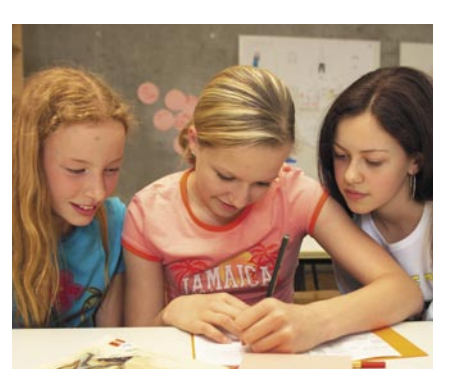

ten Texterschließungsstrategien zu wiederholen und zu vertiefen.

Als Methode habe ich eine Arbeitsform gewählt, in der die Schüler sowohl in "Kerngruppen" (Bearbeitung der 4 Lektionsbilder bzw. der gesamten Lektion) als auch in "Spezialistengruppen" (Bearbeitung nur eines Bildes in der Gruppe) zusammenarbeiten. Als Einstieg lässt der Lehrer jeden Schüler ein Bild ziehen (bei z. B. 24 Schülern gibt es jedes Lektionsbild 6x). Jeder Schüler muss kurz auf Französisch sagen, was auf seinem Bild zu sehen ist. Die Schüler teilen sich dann in 4x2 Gruppen à 3 Schüler auf (jeweils zwei Gruppen bearbeiten das gleiche Bild). Dies sind die "Spezialistengruppen".

In einem ersten Schritt arbeiten die Schüler in ihren jeweiligen

Fortsetzung auf Seite 4

Ī

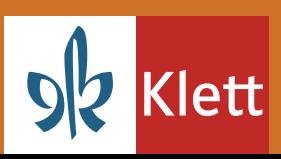

# Découvertes 2 Leçon 3: La nouvelle maison des Carbonne (1)

### Arbeitsaufträge zu den einzelnen Bildern:

#### Groupe 1:

1. Voici la nouvelle maison des Carbonne. Présentez cette maison à vos camarades. Utilisez les mots de la liste pour votre présentation :

10 rue des Pyrénées qui van la parage un petit jardin

Blagnac<br>  $3$  chambres  $\rightarrow$  enfants<br>  $\rightarrow$  enfants<br>  $\rightarrow$  les voisins  $\rightarrow$  les Gentill les voisins  $\rightarrow$  les Gentilli  $\rightarrow$  des Italiens

2. Lisez maintenant le texte 1 et notez le vocabulaire nouveau. *classez les mots en trois catégories :* 

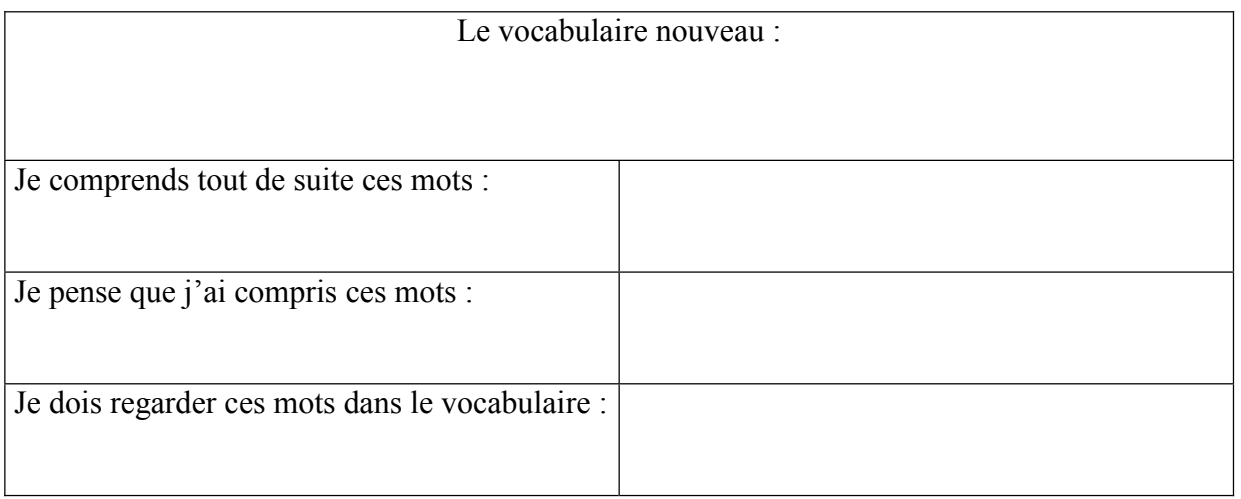

#### Groupe 2 :

1. Lisez le texte 2 et notez le vocabulaire nouveau, classez les mots en trois catégories :

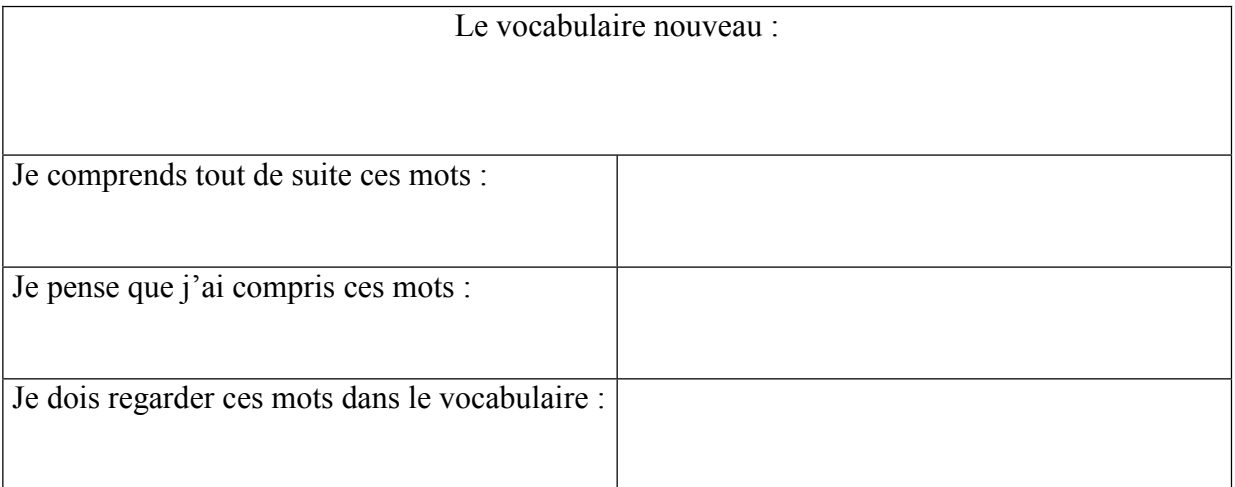

2. Expliquez à vos camarades :

Qu'est-ce que Mme Carbonne a fait à la maison? Quelle est la surprise ?

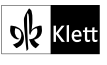

# Découvertes 2 Leçon 3: La nouvelle maison des Carbonne (2)

#### **Groupe 3:**

1. Lisez le texte 3 et notez le vocabulaire nouveau, classez les mots en trois catégories :

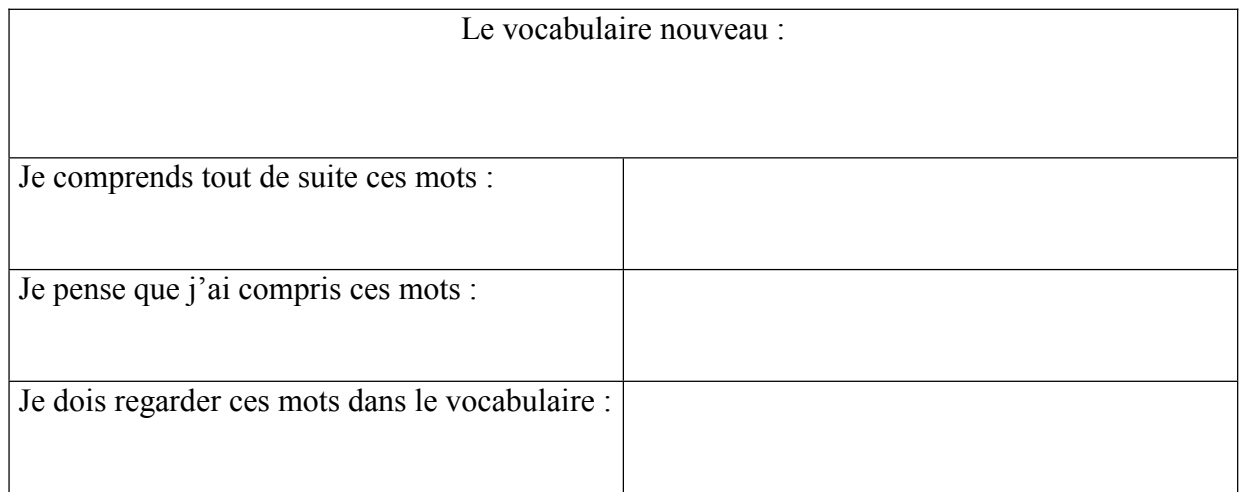

2. Expliquez à vos camarades : Quels problèmes est-ce que Valentin a à l'école ?

#### Groupe 4 :

 $\bigcap$ 

1. Lisez le texte 4 et notez le vocabulaire nouveau, classez les mots en trois catégories :

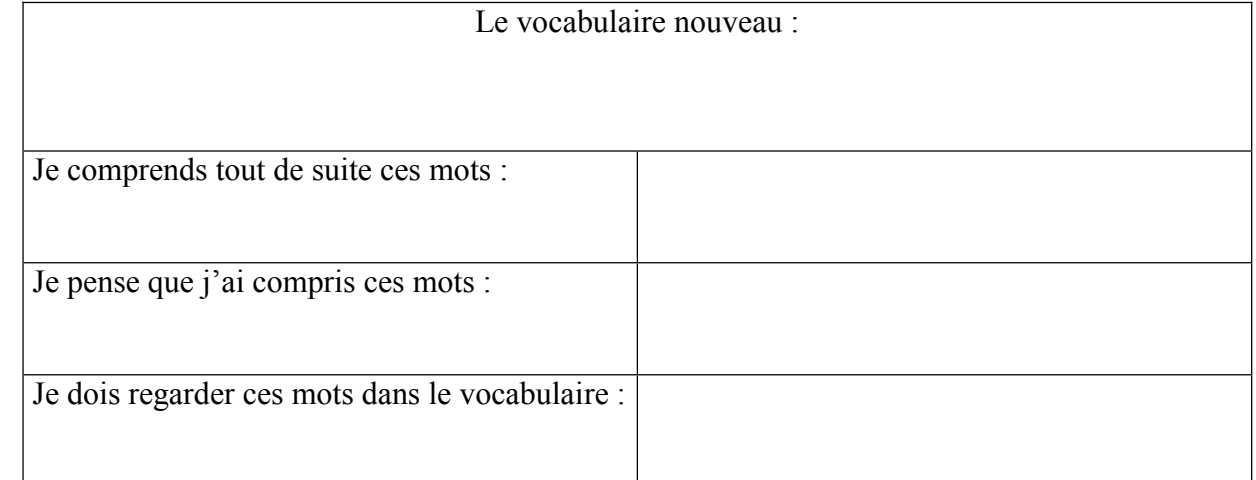

2. Expliquez à vos camarades : Qu'est-ce qu'Emma a fait après l'école ?

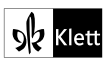

"Spezialistengruppen" an einem Bild, nach dieser Phase gehen sie in ihre "Kerngruppen". Dort stellt jeder Schüler seiner Gruppe das Ergebnis der Spezialistengruppe vor. Jeder Schüler der Kerngruppe muss in der Lage sein, auch ein anderes als das von ihm bearbeitete Bild zu erläutern.

Die letzte Phase besteht darin, dass der Lehrer wahllos Schüler aufruft, die dann ein Bild erläutern müssen. Für diese Phase habe ich immer ein Päckchen Karten mit allen Schülernamen dabei, aus dem die Schüler eine ziehen müssen. So entgehe ich dem Vorwurf, bestimmte Schüler zu bevorzugen oder zu benachteiligen.

Ich habe bisher mit dieser Methode auch in anderen Zusammenhängen sehr gute Erfahrungen gemacht, da sie von den Schülern ein sehr hohes Maß an Eigenständigkeit verlangt und eine hohe Verbindlichkeit schafft. Dabei ist besonders die Tatsache, dass jeder Schüler aufgerufen werden kann und zu jedem Bild etwas sagen können muss, von besonderer Bedeutung.

ì

#### "Und was sagt ProfiPROF?"

## Lektionsbilder schnell finden, drucken und kopieren – Da hilft ProfiPROF!

Das im obigen Beitrag von Michael Stenz beschriebene Verfahren setzt voraus, dass die Schüler die Lektionsbilder der Lektion 3 losgelöst vom Text zur Verfügung haben. Hier hilft die Lehrersoftware ProfiPROF, da sie alle Abbildungen des Schülerbuches in digitalisierter Form enthält. Gehen Sie in die Mediathek, wählen Sie dort den Band und die Lektion aus und schon erhalten Sie eine Ansicht aller Abbildungen. Sie können jede Abbildung einzeln ausdrucken (schwarz-weiß oder farbig), Sie können sie aber auch in die Zwischenablage Ihres PCs kopieren und von dort in Ihre Arbeitsblätter einfügen oder eine Folie ziehen. Außerdem gibt es für die Abbildungen einen Präsentationsmodus, sodass die Fotos und Zeichnungen direkt aus ProfiPROF heraus über einen Beamer gezeigt werden können. Bei ausgewählten Lektionen sind die Bilder mit den Tonaufnahmen der Texte verbunden. Diese Präsentationsart kann also die Arbeit mit dem Tageslichtprojektor und dem CD-Player ersetzen. Insgesamt haben Sie über ProfiPROF allein auf Band 2 bezogen raschen Zugriff auf alle 453 Abbildungen des Schülerbuches.

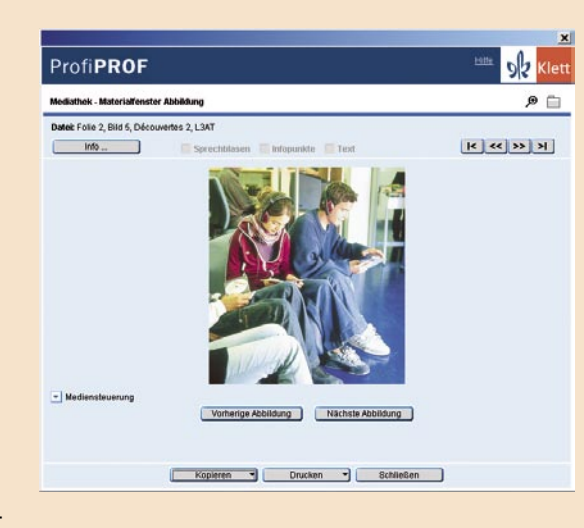

### Lehrersoftware Découvertes ProfiPROF

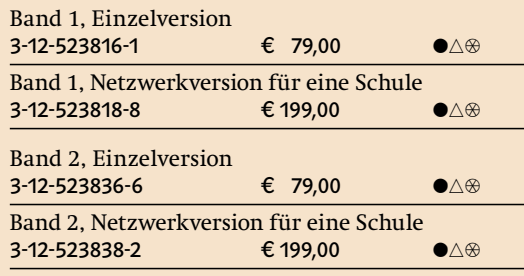

Für Lehrerinnen und Lehrer, deren Schule eine Netzwerkversion erworben hat, kostet die Einzel**version nur**  $\epsilon$  **29,00**<br>● Titel nur zum angegebenen Preis erhältlich | △ Nur mit Schulstempel erhält-

lich |  $\circledast$  Unverbindliche Preisempfehlung. Preise freibleibend, Stand 1.1.2006

# ProfiPROF wurde bereits mehrfach ausgezeichnet:

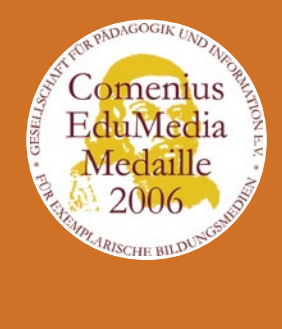

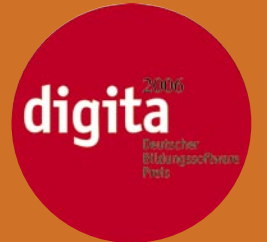

Für ProfiPROF Découvertes 2

#### W 510223 (10/2006)

Ernst Klett Verlag, Postfach 10 26 45, 70022 Stuttgart Telefon 07 11 · 66 72-13 33, Telefax 07 11 · 66 72-20 80 www.klett.de